## **ISLEVER**

# 9A0-062

### Adobe Encore DVD 2.0 ACE Exam

DEMO

## https://www.islever.com/9a0-062.html https://www.islever.com/adobe.html

For the most up-to-date exam questions and materials, we recommend visiting our website, where you can access the latest content and resources.

#### **QUESTION NO: 1**

What determines the color of subtitle text that is imported from a text script file?

- A. The color information is contained in Encore General Preferences.
- B. The color information is contained in the script.
- C. The color is determined by DVD Player Preferences.
- D. The color information is determined by a color group assignment.

#### **Answer: D**

#### **QUESTION NO: 2**

You have an AVI asset in the Project panel that has NO timeline line associated with it. What does dragging the AVI asset to a button on the Menu Viewer do?

- A. creates a timeline for the AVI and links it to the button
- B. prompts you to create a timeline for the asset
- C. prompts you to create a link for the button
- D. creates a timeline for the AVI and links it to a new button

#### **Answer: A**

#### **QUESTION NO: 3**

You have an AVI asset in a timeline that is linked from a button on a menu. What happens when you right-click on the AVI asset in the Project panel, choose Replace Asset and select another AVI file?

A. The new AVI will replace the old AVI only if the old AVI asset is not linked to a timeline or menu. B. The new AVI will replace the old AVI asset and the timeline and Menu button associated with the old asset will automatically be linked to the new asset.

C. The new AVI will replace the old AVI asset, but the timeline and Menu button associated with the old asset will be orphaned.

D. The new AVI will create a duplicate timeline and menu button based on the attributes of the original asset.

#### **Answer: B**

#### **QUESTION NO: 4**

What happens when you double-click on a background in the Library panel when a menu is active?

- A. The background replaces the entire original menu.
- B. The background overlays on top of the original background.
- C. The background replaces the background layer in the original menu.
- D. The background overlays on top of the original menu.

#### **Answer: C**

#### **QUESTION NO: 5**

Click the Exhibit button.

In the exhibit, which Preview Control button will exit and return (close the preview and return to the project)?

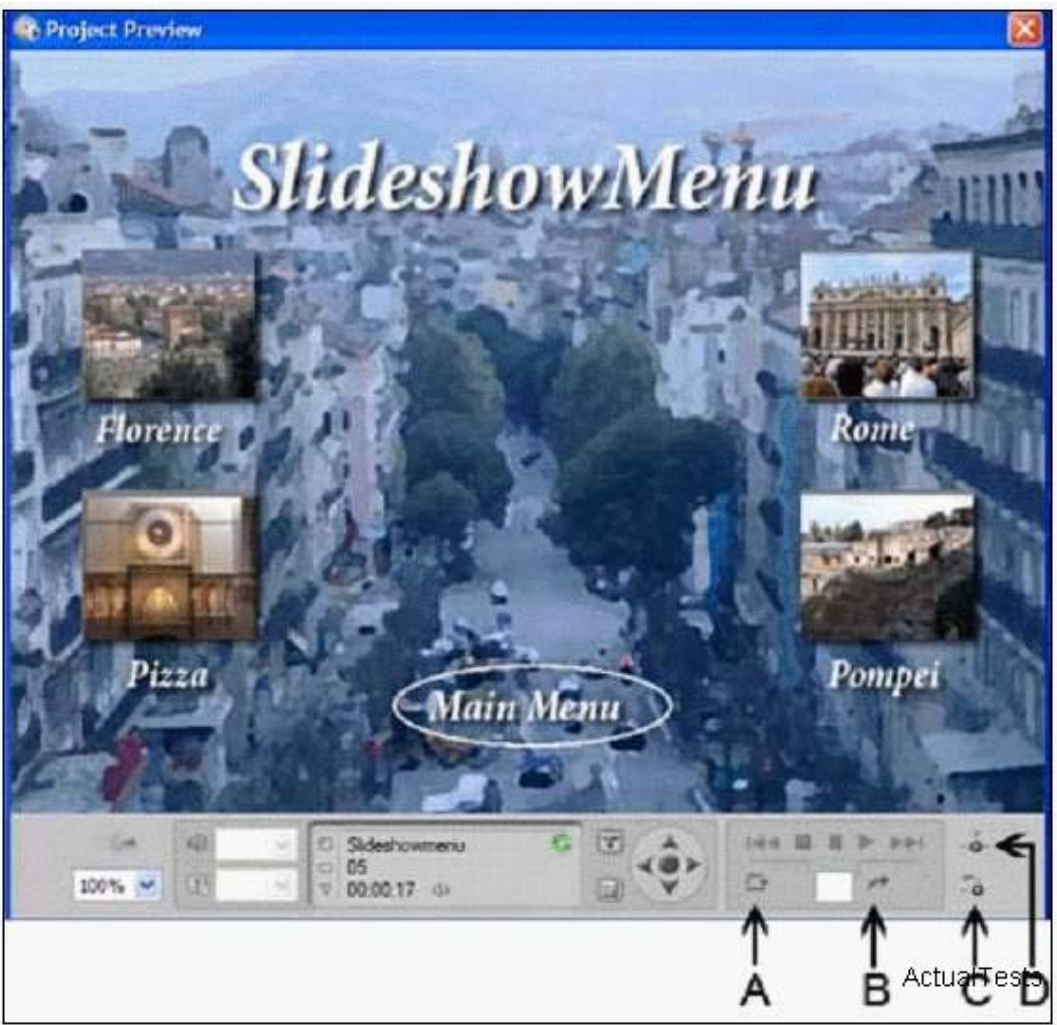

- A. B
- B. A
- C. D

#### D. C

#### **Answer: D**

#### **QUESTION NO: 6**

Which Build setting in the Build DVD panel is used to create a file on a hard drive for local replication using a third-party mastering application?

A. DVD Master

B. DVD Folder

C. DVD Disc

D. DVD Image

**Answer: D**

#### **QUESTION NO: 7**

How should you apply the Random Pan & Zoom effect to an entire slideshow?

A. select the Slideshow Viewer panel without selecting an individual slide, then turn on Random Pan & Zoom on the Basic tab of the Properties panel

B. select the first slide in the Slideshow Viewer, then turn on Pan & Zoom on the Effects tab of the Properties panel

C. select the Slideshow Viewer panel without selecting an individual slide, then turn on Pan & Zoom on the Effects tab of the Properties panel

D. select the first slide in the Slideshow Viewer, then turn on Random Pan & Zoom on the Basic tab of the Properties panel

#### **Answer: A**

#### **QUESTION NO: 8**

What happens when you set the Video property in the Motion tab of the menu Properties?

A. It sets that video as the default object for that menu.

B. It sets that video as the motion background for that menu.

C. It sets that video as the video assigned to animated buttons.

D. It sets that video as the first play object.

#### **Answer: B**